## **New Customer Portal**

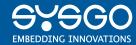

We are thrilled to introduce our new Customer Portal!

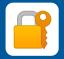

## **First-Time Login**

To get access to our Customer Portal, follow these steps:

- 1. Get assigned as contact person by your team manager
- 2. Your team manager has to provide your E-Mail address to us
- 3. SYSGO will register your credentials in our system

If you log in for the first time, set your password by clicking on the "Login" button and "Forgot / Reset Password?"

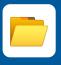

## **Access to Delivery Tools**

For now, our delivery tools remain accessible as usual. You can continue to use them.

We appreciate your cooperation as we make these improvements to better serve you!

Kind regards, Your SYSGO Team

www.sysgo.com